## **Vejledning til forældre**

## **– sådan opretter du dit UNI-login første gang**

Fremover skal alle forældre oprette et UNI-login, som skal anvendes hver gang man logger ind på Aula.

## **Sådan gør du første gang:**

Vigtigt! Hav dit NemID klar.

## **Gå til hjemmesiden www.aula.dk**

Du møder nu dette loginbillede, hvor du vælger **"UNILOGIN".** 

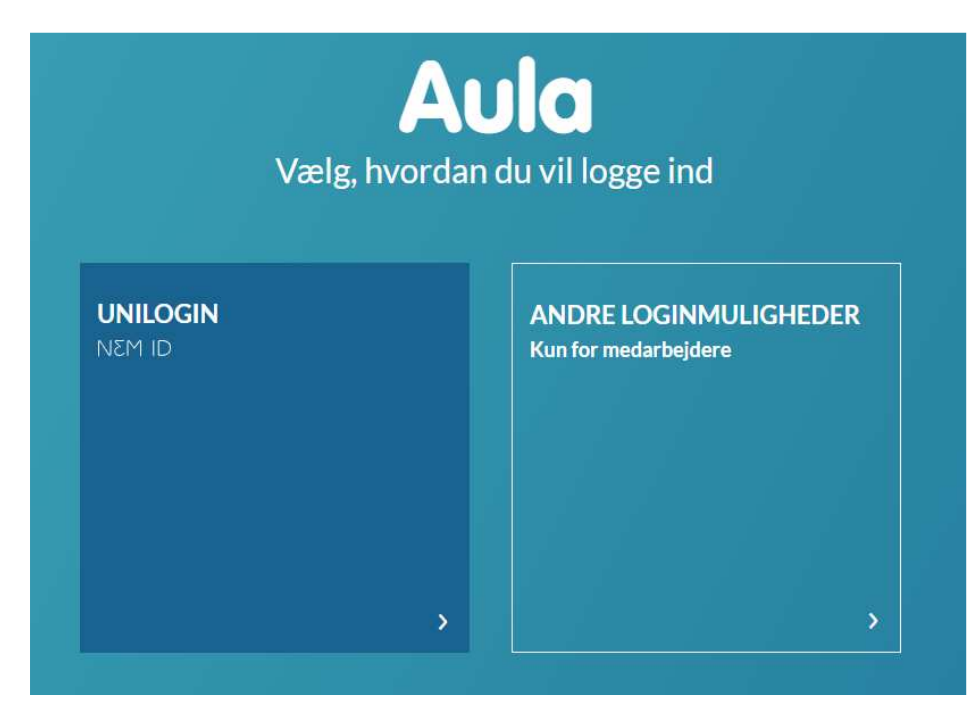

I det næste billede, vælger du **"Jeg kender ikke mit brugernavn""**

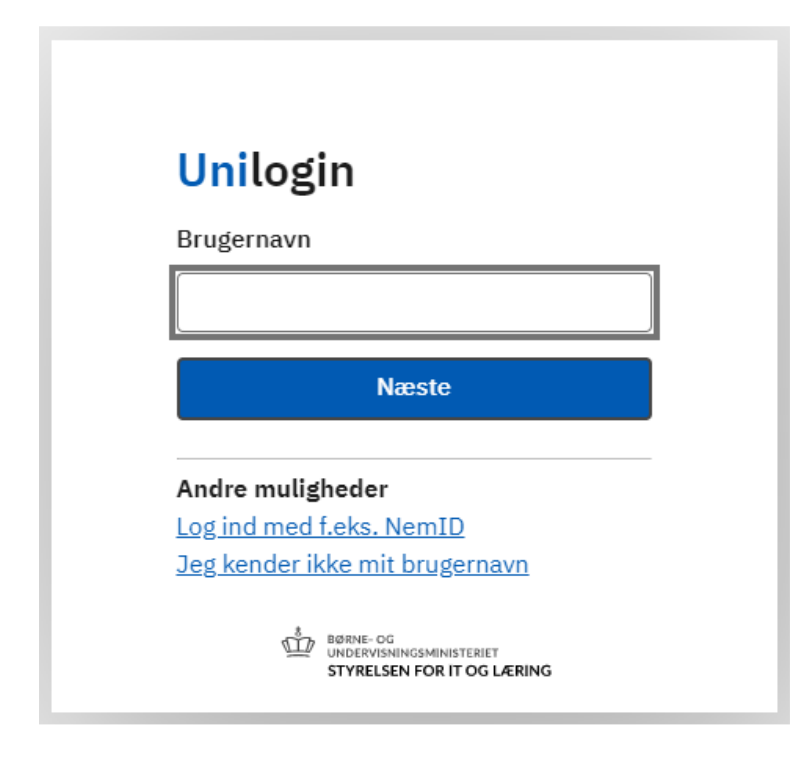

Brug dit personlige NemID til at logge på

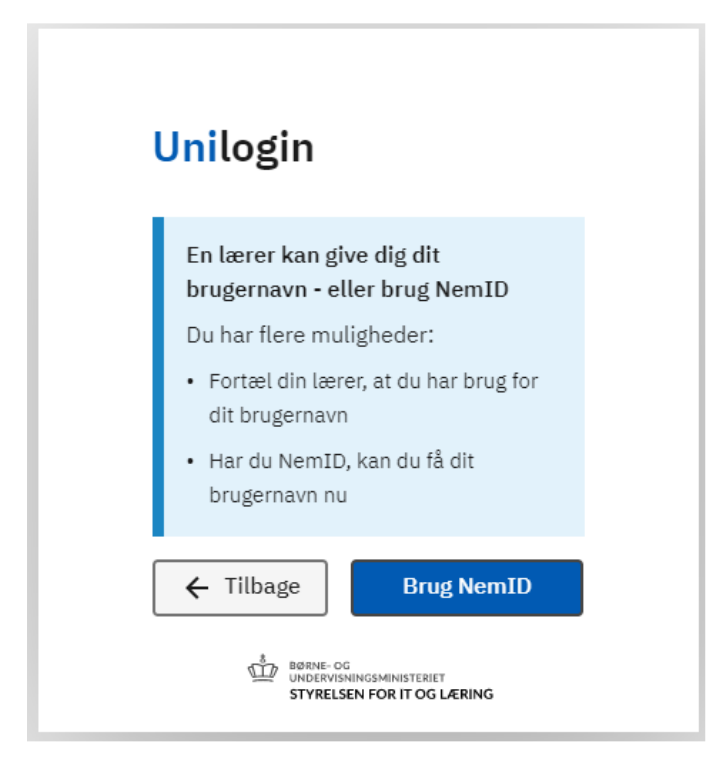

Der dukker nu et billede op, hvor dit nye brugernavn er angivet. Notér dit brugernavn. Brugernavnet skal du fremover anvende hver gang du logger på Aula.

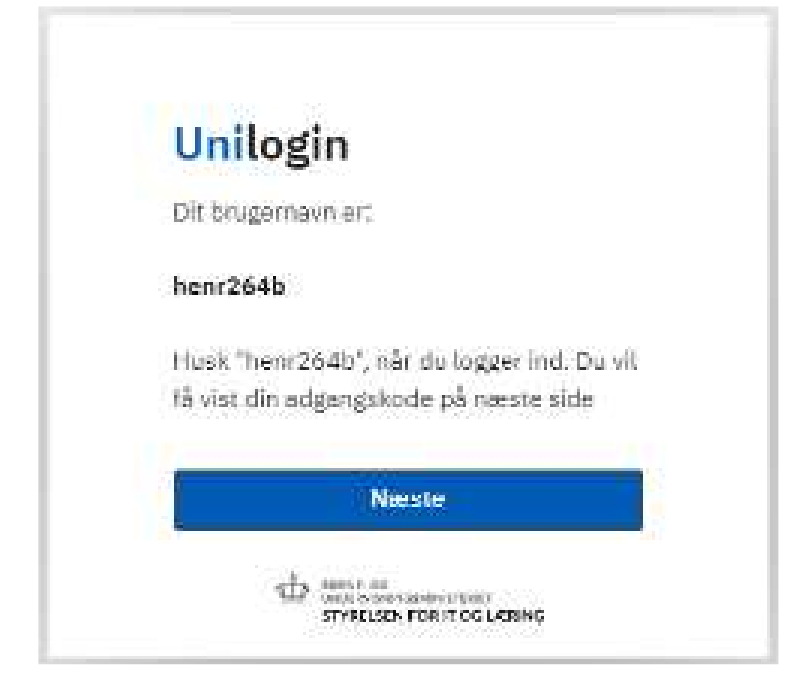

Tryk på **"Næste"** for at få oplyst den adgangskode systemet laver til dig. Du får også mulighed for selv at skrive den adgangskode du ønsker.

**Du er nu klar til at logge på Aula med dit brugernavn og adgangskode.**